## 석사학위논문

# 동작 인식과 Max/MSP/Jitter를 이용한 멀티미디어음악 시스템 연구

(멀티미디어음악작품 <Drawing the Action>을 중심으로)

## 지도교수 김 준

동국대학교 영상대학원 멀티미디어학과 컴퓨터음악전공 박 상 범

2009

## 석사학위논문

## 동작 인식과 Max/MSP/Jitter를 이용한 멀티미디어음악 시스템 연구

(멀티미디어음악작품 <Drawing the Action>을 중심으로)

박 상 범

지도교수 김 준

이 논문을 석사학위논문으로 제출함. 2009년 1월

박상범의 음악석사학위(컴퓨터음악전공) 논문을 인준함. 2009년 1월

- 위원장: 박 상 훈 (인)
- 위원: 정진 헌 (인)
- 위원: 김 준 (인)

동국대학교 영상대학원

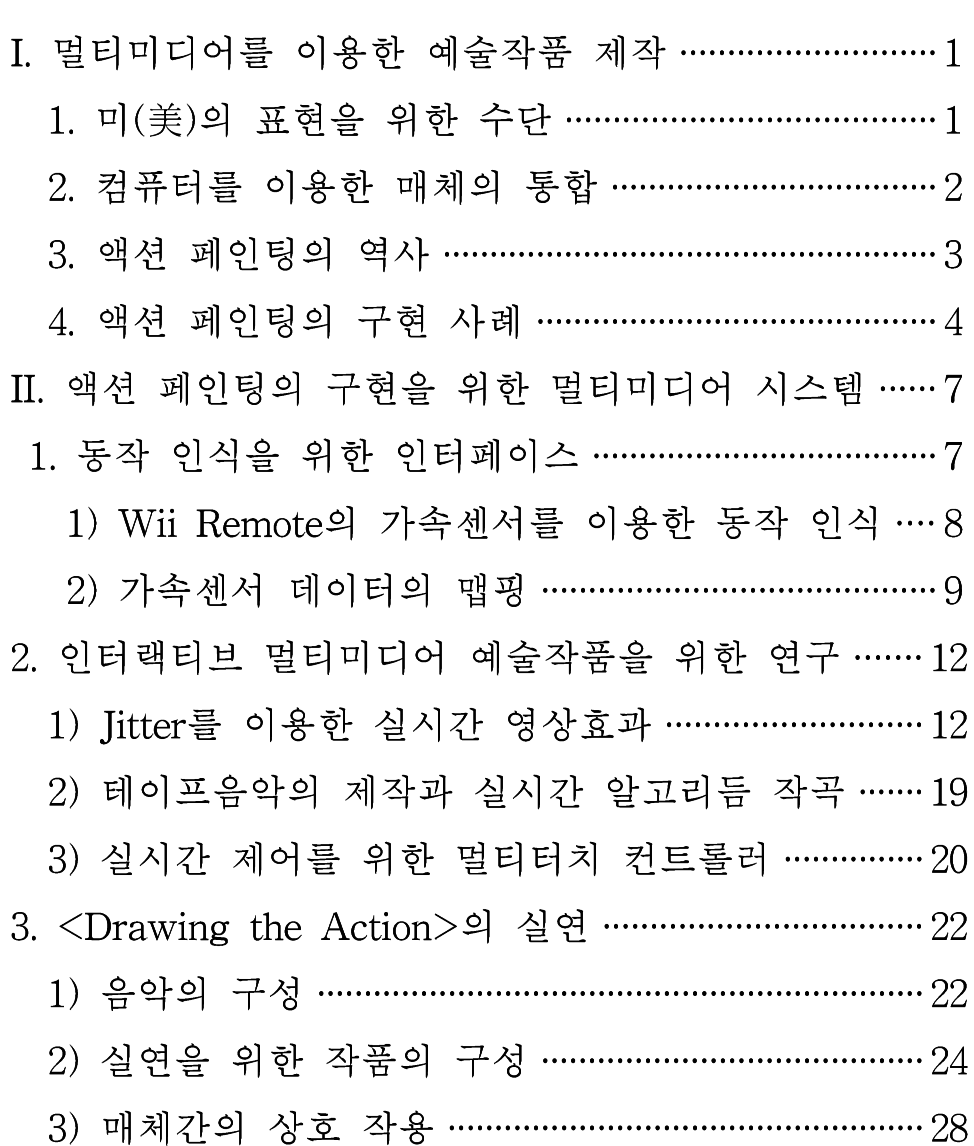

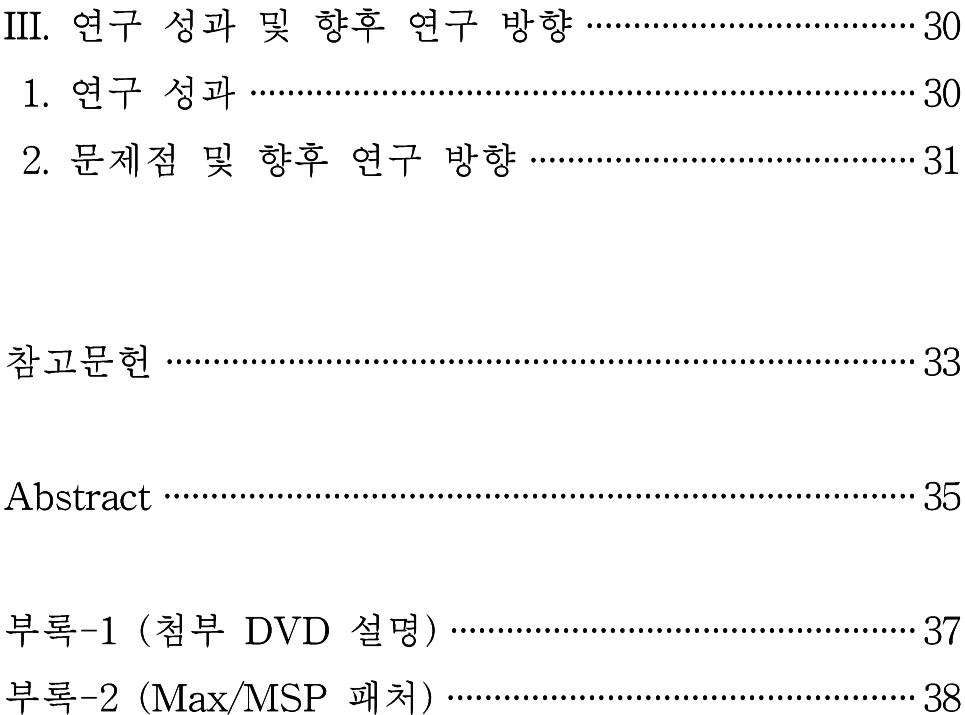

[그림-1] <Pollock In Action>에 의해 제작된 영상 …………………………… 5 [그림-2] <Pollock In Action>에 사용된 붓과 페인트 통 …………………… 6 [그림-4] Wii Remote의 속도 데이터를 자바스크립트에 연결한 패처 [그림-5] 위치 데이터로 그려진 영상 ………………………………………………… 13 [그림-6] 속도 데이터에 따라 선의 굵기가 달리 표현된 영상 ………… 13 [그림-7] 둥근 모양의 그림이 표현된 영상 ………………………………………… 14 [그림-8] jit.wake 오브젝트에 의해 변화된 영상 ……………………………… 15 [그림-9] jit.sprinkle에 의해 변화된 영상 ………………………………………… 16 [그림-10] 두 가지 모양의 그림이 합쳐진 영상 ………………………………… 16 [그림-12] jit.rota를 사용한 영상 ………………………………………………… 18 [그림-13] RGB 플레인으로 분리한 후 다시 합치는 패처 ………………………… 19 [그림-14] Jazzmutant사의 Lemur …………………………………………………… 22 [그림-18] A' 섹션의 무용과 영상 ………………………………………………… 26 [그림-19] Wii Remote를 넣어 제작한 붓 ……………………………………… 27 [그림-20] 실연을 위한 무대구성도 ………………………………………………… 28 [그림-21] 멀티미디어음악작품 구성도 …………………………………………… 29

## I. 멀티미디어를 이용한 예술작품 제작

## 1. 미(美)의 표현을 위한 수단

미술은 인간의 기본적 욕구인 미(美)를 표현하는 것을 목표로 한다. 그림을 그리는 행위는 예로부터 인간의 감성을 표현하는 가장 주요한 방법가운데 하나이다. 전통적으로 그림을 그리는 행위는 행위자가 연 필 혹은 붓, 물감 등을 들고 종이 위에 인물, 풍경, 정물 등을 종이 위 에 그림으로서 이루어졌다.

그러나 그림을 그려 미를 표현하는 것은 연필과 붓을 사용하여 종이 에 그리는 것으로만 이루어지는 것은 아니다. 인간은 이러한 통상적인 방법 외에도 여러 가지 방법으로 그림을 완성시켰다. 고대인들은 동굴 의 벽에 석재를 이용하여 자신들의 안녕과 풍족한 사냥감을 기원하는 벽화를 그렸고 현대인들은 담장이나 벽 등에 스프레이를 뿌려 그림을 그리기도 한다.

1940년대부터 뉴욕을 중심으로 캔버스에 페인트를 뿌려 그림을 그리 는 스타일이 생겼다. 화가는 바닥에 캔버스를 깔고 그 위에서 여러 가 지 동작을 하면서 페인트를 뿌려 작품을 완성했다. 이들은 그림을 그리 는 행위를 통해 생기는 결과보다도 그리는 행위 자체를 예술로 정의하 고자 하였다. 이러한 스타일을 「액션 페인팅」(action painting)이라 불렀으며 후에 추상표현주의 미술사조로 알려졌다.

컴퓨터의 급속한 발전으로 이를 이용하여 미를 표현하는 것이 쉽게 되었다. 즉 미적 욕구의 표현을 위해 사용되었던 붓, 물감 등의 도구를 대신하여 컴퓨터를 이용할 수 있게 되었다. 또한 컴퓨터를 사용하여 미

 $-1 -$ 

술, 음악 등의 독립된 예술을 융합 · 재구성하고 더 나아가 서로에게 실시간으로 영향을 미치는 상호작용(interaction)이 가능한 새로운 예술 작품을 제작 할 수 있다. 이런 새로운 예술 작품은 관객들에게 새로운 예술적 감성을 불어넣는다.

#### 2. 컦퓨터를 이용한 매체의 통합

본 논문은 전형적인 그림 그리기 방법에서 탈피하고 컴퓨터를 이용하 여 미를 표현하는 방법을 연구하는 것을 목표로 한다. 이를 토대로 예 술 간의 상호작용을 통해 얻어지는 예술적 감성을 표현하고자 한다. 미리 제작된 테이프음악(tape music)에 따라 무용수가 붓을 들고 춤 을 추면 그의 움직임에 따라 화면에 그림이 그려진다. 무용수가 들고 있는 붓은 일반적인 붓이 아니다. 붓은 실제로 종이 혹은 캔버스에 물 감을 묻히는 역할을 하는 것이 아니라 무용수의 동작을 감지하고 이 정보를 컴퓨터에게 보내는 역할을 한다. 붓의 기능을 구현하기 위해 닌 텐도(Nitendo)의 게임 조정 장치를 이용하였다. 컴퓨터는 붓에서 전송 하는 데이터를 받아 그림을 그리는 기능을 담당한다.

붓은 그림을 그리는 역할과 함께 음악을 만들어내는 역할도 한다. 즉 무용수가 붓을 들고 움직일 때 컴퓨터는 이 정보를 인식해 동작에 따 라 다른 형태의 음악을 만들게 된다.

이러한 작업을 위해 Cvcling74의 Max/MSP<sup>1)</sup>와 Iitter<sup>2)</sup>라는 응용프로 그램이 사용되었으며 이를 통해 무용과 영상, 음악 등의 독립된 매체를

<sup>1)</sup> Cvcling'74에서 개발된 오브젝트 기반의 컴퓨터 언어 프로그램. 산술·MIDI 데이터· 음향처리신호 처리 등의 다양한 오브젝트를 제공한다.

<sup>2)</sup> Max/MSP에 추가된 형태인 Cycling'74에서 영상을 수행하는 소프트웨어로 영상 처 리를 위한 다양한 오브젝트를 제공한다.

통합하는 시스템 구축이 가능했다. 이러한 통합된 시스템은 기존 예술 작품들의 제작 방식에서 한 단계 나아가 영상과 무용. 무용과 음악이 서로 상호작용을 이루는 새로운 방식의 예술작품을 제작 가능케 했다. 본 논문에서는 컴퓨터가 제공하는 멀티미디어 시스템을 통해 추상표 현주의인 액션페인팅을 구현 · 재해석하고자 한다. 이와 동시에 무용수 가 그림을 그리는 행위 자체를 예술로 정의하고 이를 표현하는 것을 목표로 한다.

### 3. 액션 페이팅의 역사

1940년대부터 1960년대 중반까지 미국의 뉴욕을 중심으로 추상표현 주의(abstract expressionism)가 유행했다. 추상표현주의 작가들은 커다 란 캔버스에 물감을 뿌리거나 이미 칠해진 그림 위에 물감을 덧입히는 등의 행위를 통해 자신의 작품을 완성했다. <해롤드 로젠버그>(Harold Rosenberg, 1906-1978)3)는 1952년 아트 뉴스(Artnews)4) 12월호에서 이러한 회화 양식을 액션 페인팅이라 처음 명했다. 로젠버그는 캔버스 를 동작이 행해지는 활동 무대 혹은 투기장(an arena in which to act) 이라고 정의했다. 이 스타일의 대표적 작가는 <잭슨 폴락> (Jackon Pollock, 1912-1956)5)인데 그는 캔버스에 점착성6) 안료7)를 떨어뜨리거

- 4) 1902년에 창간된 잡지. 예술의 이슈·트렌드, 예술가 등의 내용을 담고 있다.
- 5) 미국의 화가. 추상표현주의 스타일의 기수였다.
- 6) 끈끈하게 달라붙는 성질
- 7) 색채가 있고 물이나 그 밖의 용제에 녹지 않는 미세한 분말. 첨가제와 함께 물이나 기름으로 이겨 도료나 화장품 따위를 만들거나 플라스틱 따위에 넣는 착색제로도 쓰인다.

<sup>3)</sup> 뉴욕출생의 작가, 교육자, 철학자, 예술 평론가

나 뿌리는 드리핑 기법8)과 붓에 물감을 묻혀 이미 그려진 그림 위에 덧입히는 방법 등을 사용하여 그림을 그렸다. 그는 춤을 추는 듯한 동 작이나 즉흥적인 행동으로 물감을 뿌리는 등 그림을 그리는 행위 자체 를 예술로 표현하려 했다. 완성된 결과보다 작품을 제작 하는 행위에서 예술적 가치를 찾으려 했던 것이다.

### 4. 액션 페인팅의 구현 사례

액션 페인팅을 구현하는 것은 본 작품이 처음 시도한 것은 아니다. 2007년 1월 취리히 미술관에서 <Pollock In Action>이라는 설치 작품 이 전시되었다. 이 작품은 잭슨 폴락이 캔버스 위에서 물감을 뿌리며 그림을 그린 것을 현대 기술을 사용하여 재해석했다

그림을 그리는 붓을 만들기 위해 나무 안에 가속센서와 Arduino-min i<sup>9)</sup>, Easy Radio RF-Module<sup>10)</sup>, RGB<sup>11)</sup>-LED<sup>12)</sup>와 적외선 LED<sup>13)</sup>를 장 착했다. 붓의 위치를 추적하기 위해 카메라에 적외선 필터를 장착하고 붓 안에 적외선 LED를 집어넣어 붓에서 발산하는 적외선을 추적했다. 붓은 안에 장착된 EasyRadio RF-Module을 통해 컴퓨터와 통신하고

- 9)보드 기반의 마이크로컨트롤러. 오픈 소스 플랫폼으로 무척 유연한 소프트웨어 및 하드웨어 개발 환경을 제공한다.
- 10) 무선 주파수 모듈(Radio Frequency Module).
- 11) red, green, blue, 색깔의 3원색
- 12) light-emitting diode. 발광소자 컴퓨터 · 전자시계 등에 사용
- 13) 적외선 LED(Infra-Red Light Emitting Diode Lamp). 일반 LED와는 달리 적외선 을 발산한다. TV 리모컨 등에 사용된다.

<sup>8)</sup> dripping painting. 붓을 사용하지 않고 그림물감을 캔버스 위에 떨어뜨리거나 붓는 회화기법. 잭슨 폴락 등의 액션 페인팅 화가들에 의해 주목을 받기 시작했다.

붓 안에 장착된 RGB- LED는 영상에서 사용될 여러 가지 색깔의 빛 을 만든다. 페인트 통에는 압력센서를 장착해 붓이 페인트 통에 접촉하 면 이를 감지하게 하였다. 붓이 페인트 통에 닿으면 압력 센서가 이에 반응하여 RF- Module을 통해 색깔 정보를 컴퓨터에 보내주고 컴퓨터 는 색깔 정보를 다시 붓에게 전송한다. 붓을 휘두르는 속도는 컴퓨터로 전송되어 물감이 뿌려지는 양의 데이터로 활용한다. 붓의 위치 추적, 기기간의 통신, 영상작업 등의 모든 작업은 영상 응용 프로그램인 프로 세싱(Processing)<sup>14)</sup>을 사용하였다. [그림-1]은 <Pollock In Action>에 의해 만들어진 영상의 예이다.

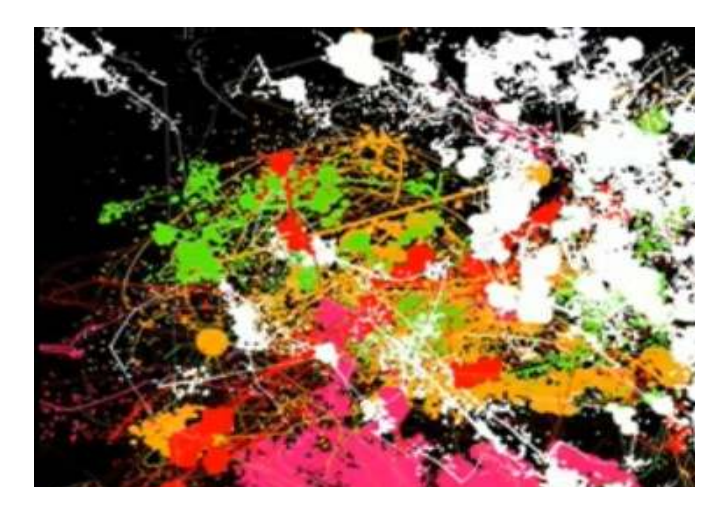

[그림-1] <Pollock In Action>에 의해 제작된 영상

<sup>14)</sup> 메사추세츠공과대학(MIT)의 Media Labs에서 개발된 오픈 소스 기반의 영상 프로 세싱 응용 프로그램. 컴퓨터 안에 가상 스케치북을 만드는 아이디어로 개발되었다. 이미지, 애니메이션 등의 작업이 가능하다.

<Pollock In Action>은 붓의 움직임과 위치를 속도정보와 적외선 추 적을 이용하여 얻어냈다. 또한 RGB-LED를 이용하여 빨강 · 초록 · 흰색 등의 여러 가지 색깔을 만들었고 이를 사용하여 세련된 영상을 만들었다.

본 연구는 <Pollock In Action>과 같이 붓을 들고 행하는 동작을 통해 영상을 제작하는 것에 한 단계 더 나아가 붓의 움직임을 사용하 여 실시간으로 작곡 하는 기능을 추가적으로 구현하였다. 즉 붓은 무용 수가 행하는 움직임을 감지하여 그림을 그리는 것 뿐만 아니라 무용에 서 얻어지는 음악적 감성을 표현하는 도구로도 사용된다. 그림을 그리 는 역할과 함께 음악을 창조하는 역할을 함께 수행하는 것이다.

또한 본 연구는 컨트롤러 연주자가 소리와 영상을 실시간 조절하여 작품을 진행하면서 얻어지는 감성을 표현한다.

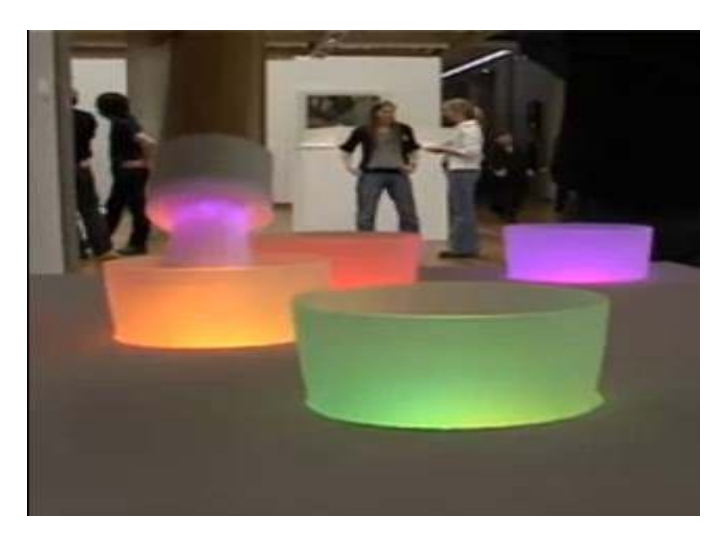

[그림-2] <Pollock In Action>에 사용된 붓과 폐인트 통

## Ⅱ. 액션 페이팅의 구혀을 위한 멀티미디어 시스템

## 1. 동작 인식을 위한 인터페이스

#### 1) Wii Remote의 가속 센서를 이용한 동작 인식

본 연구에서는 Wii Remote<sup>15)</sup>를 사용하여 붓을 제작하였다. Wii Remote는 모션 센싱(Motion sensing)<sup>16)</sup> 기능을 가지고 있다. Wii Remote에 장착된 ADXL33017) 가속센서는 사용자가 Wii Remote를 들 고 움직이는 가로축. 세로축과 전후 방향의 속도를 감지한다.

Wii Remote는 적외선 카메라를 장착하고 있어 센서바에서 나오는 적 외선을 감지하여 위치 데이터를 얻어낼 수 있다. 20cm 길이의 센서바 양쪽에 각각 5개의 적외선 LED를 장착하였다. 카메라는 센서바의 중 앙에서 양끝까지의 거리를 계산하여 위치 데이터를 얻어내다. 적외서 센서를 이용하여 위치데이터를 얻어낼 때 형광등이나 촛불 등 주위에 적외선을 발생시키는 요인으로 인하여 오작동할 수 있다.

<sup>15)</sup> Wii Remote는 닌텐도(Nitendo)사의 게임기를 컨트롤하기 위해 만들어진 비디오 게임용 무선 조정 장치이다. 2005년 9월 16일 도쿄 게임쇼를 통해 알려졌다.

<sup>16)</sup> 특정 공간에서 이루어지는 행동에 의한 물리적인 움직임을 감지하는 것을 의미한 다.

<sup>17)</sup> Analog Devices사에서 개발한 가속 센서, 위·아래 가로·세로 전·후 방향등의 속도 데이터를 측정할 수 있다. 모바일 기기, 게임 시스템, 스포츠 기기 등에 사용된다.

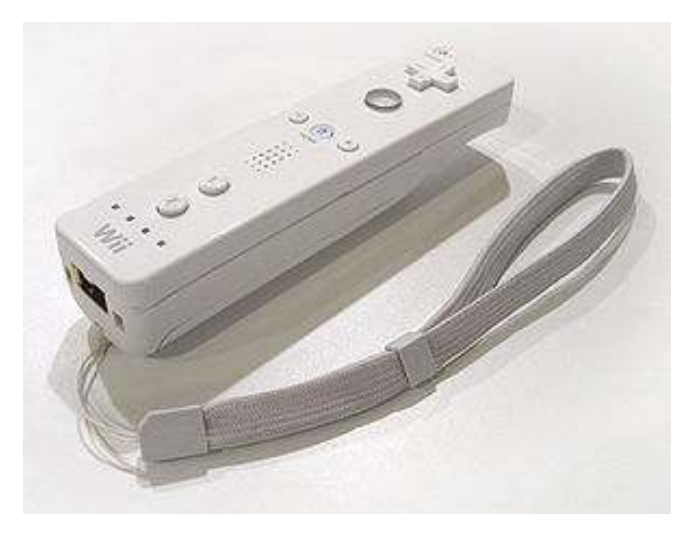

[그림-3] Wii Remote

Wii Remote는 다른 기기와의 통신을 위해 블루투스(bluetooth)18) 통 신 기능을 가지고 있다. 때문에 블루투스 통신이 가능한 기기와 손쉽게 통신이 가능하다. 본 연구에서는 모든 작업이 블루투스 통신기능을 기 본적으로 탑재하고 있는 Macbook Pro<sup>19)</sup>로 진행되어 Wii Remote와 손 쉽게 통신이 가능했다.

<sup>18) 1994</sup>년 최초로 개발된 개인 근거리 무선 통신(PANs)을 위한 산업 표준이다. 나중 에 블루투스 SIG에 의해 정식화되었고, 1999년 5월 20일 공식적으로 발표되었다. 블루투스 SIG에는 소니 에릭슨, IMB, 노키아, 도시바가 참여하였다. 블루투스는 반 경 10m 이내에서 사용이 가능하며 이는 블루투스 규격의 한계로 인한 것이다.

<sup>19)</sup> Apple 컴퓨터가 파워북 G4의 후속으로 발표한 인텔 프로세서 기반의 노트북 컴퓨 터이다. 맥북 프로는 2006년 1월 10일 맥월드(Macworld) 엑스포에서 처음으로 소 개되었고, 15인치와 17인치 모델이 있다.

#### 2) 가속 센서 데이터의 맵핑

본 연구는 Wii Remote의 가속센서에서 얻어지는 데이터를 사용했다. 본 작품에서 영상은 무용수의 동작을 통해 생성되기 때문에 정적인 위 치 데이터보다 상대적으로 활동적으로 사용할 수 있는 가속 데이터를 사용하기로 결정하였다. 때문에 본 연구에서는 무용수의 동작에 따라 얻어지는 Wii Remote의 가속 데이터를 어떻게 예술적으로 사용할지 가 가장 중요한 과제였다.

Wii Remote에서 블루투스를 통해 전송된 속도 데이터는 aka. wiimote20)를 통해 Max로 전송된다.

Wii Remote의 3차원 속도 정보는 지터에서 2차원 평면적인 위치 데 이터로 변환된다. 본 연구에서는 3가지 속도 데이터 중에서 X축과 Z축 의 속도 데이터를 자바 스크립트21)를 이용하여 2차원 평면의 X, Y 위 치 데이터로 변환했다.

다음은 Wii Remote의 속도 데이터 중 X 데이터를 Max상에서 2차원 의 평면적인 위치 데이터 X로 변환한 스크립트 코드이다.

<sup>20)</sup> IAMAS의 赤松正行(Masavuki Akamatsu)가 개발한 Max/MSP/IItter용 익스터널 오브젝트. Wii Remote의 속도 데이터와 적외선을 이용한 위치 데이터, Wii Remote 의 버튼 데이터 등을 Max/MSP에서 사용할 수 있게 한다.

<sup>21)</sup> 자바 스크립트는 본래 웹 사이트를 동적으로 조작하기 위해 만들어진 프로그래밍 언어이나, Max에 사용할 수 있는 자바 스크립트는 웹 사이트의 조작이 목적이 아 니며 데이터 처리 및 수치 계산을 위해 사용할 수 있도록 약간 수정된 형태를 취 하고 있다.

```
//[프로그램 1 ] fvx.js
x = 0;px = 0;funtion msg int (vx) {
      //if ( Math.abs ( vx - px ) > 1) {
      x = x + (vx - 128) * 0.3;//위치가 변하는 속도를 정의해줌
      if (x < 0) x = 0;else if (x > 309) x = 309;
      outlet (0, x);//}
      px = vx;\}
```
스크립트 상에서 vx는 현재 입력된 속도 데이터, px는 현재 입력된 속도 바로 전의 데이터이다. vx와 px의 차를 계산해 이 값이 1을 넘으 면 연산이 시작된다. 즉 속도의 변화가 1 이상일 때 이를 실행하며 실 행한다. Jitter의 화면 해상도는 가로 320픽셀(pixel)22), 세로 240픽셀이 기 때문에 X축의 범위를 0에서 320으로 정해 주었다. 점이 화면 밖으 로 이탈하는 것을 막기 위해서 점의 위치가 0 이하가 되면 이 데이터 를 0으로 취급하고 마찬가지고 309 이상이 되면 309로 취급한다. 다음은 Wii Remote의 속도 데이터 중 Z 값을 Max상에서 평면적인

위치 데이터 Y로 변환한 스크립트 코드이다.

<sup>22) (</sup>텔레비전 화상이나 컴퓨터 스크린 등을 구성하는 최소 단위의) 화소(畵素)

```
// [프로그램 2 ] fvy.js
y = 0;py = 0;funciton msg int ( vy ) {
      //if (Math.abs( vy - py) > 1) {
      y = y + (vy - 151) * Math.abs(vy - 151) / 30;
      if (y < 0) y = 0;
      else if (y > 229) y = 229;
      outlet( 0, y ;
      // }
py = vy;}
```
X축의 위치 데이터로 변환한 스크립트와 마찬가지로 스크립트 상에 서 vy는 현재 입력된 속도 데이터, py는 현재 입력된 속도 바로 전의 데이터이다. 이 둘의 차이를 계산해 이 값이 1을 넘으면 연산을 시작 한다. Jitter의 화면 해상도에 따라 Y축의 범위를 0에서 240으로 정해 주었다. 점의 위치가 0 이하가 되면 이 데이터를 0으로 취급하고 마찬 가지고 229 이상이 되면 229로 취급한다.

다음 그림은 Wii Remote의 속도 데이터를 위치 데이터로 변환하는 패처이다.

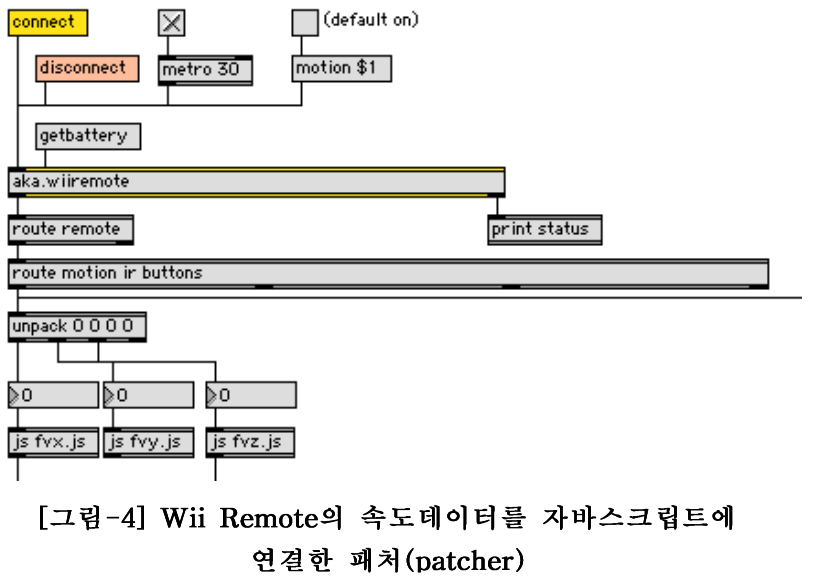

## 2. 인터랙티브 멀티미디어 예술작품을 위한 연구

#### 1) Jitter를 이용한 실시간 영상 효과

jit.lcd는 위치 데이터로 변환된 붓의 속도 데이터를 이용하여 Jitter의 매트릭스(matrix)<sup>23)</sup>에 그림을 그리는 오브젝트이다. [그림-5]와 같이 litter의 매트릭스 위에 Wii Remote의 속도 데이터를 이용하여 붓이 움직이는 방향에 따라 수평, 수직적인 위치를 갖는 선들이 그려지

<sup>23)</sup> Jitter에서 색상 데이터 등을 저장할 수 있는 공간. 2D 영상의 생성 등에 사용된 다.

는 영상이 생성된다. 또 [그림-6]과 같이 붓이 움직이는 속도에 따라 선의 굵기가 변하게 된다. 즉 붓을 빠르게 움직이면 선의 굵기가 굵어 지고 이와 반대가 되면 선이 얇게 그려진다.

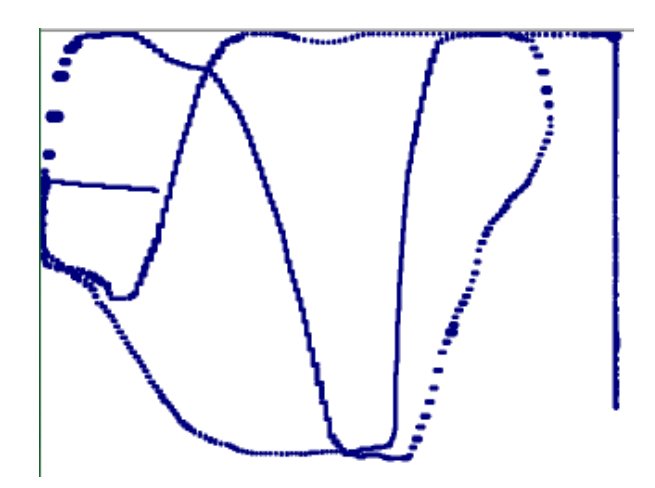

[그림-5] 위치데이터로 그려진 영상

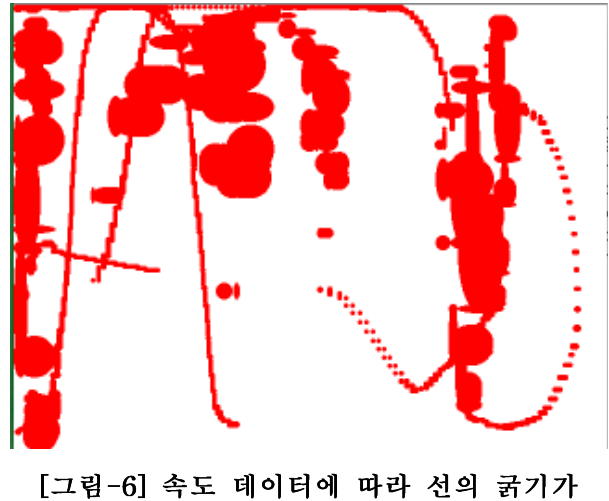

달리 표현된 영상

jit.lcd 오브젝트는 붓의 속도 데이터에 의해 선을 그리는 것 외에 다른 형태로 영상을 생성한다. [그림-7]과 같이 붓의 속도 데이터에 의 해 화면에 둥근 점들이 생기는 영상은 물감을 뿌리는 형태를 표현한다. 이 영상 또한 붓의 속도 데이터를 위치 데이터로 변환시키고 붓이 움 직이는 속도에 따라 점의 크기가 변한다.

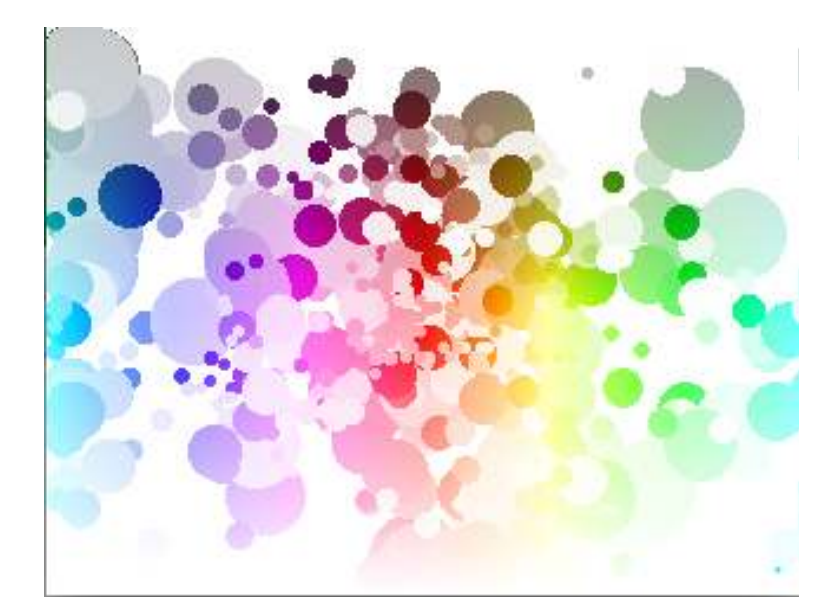

[그림-7] 둥근 모양의 그림이 표현된 영상

등근 원 형태의 영상들은 jit. wake 오브젝트에 의해 변하게 된다. jit.wake는 영상에 피드백24) 효과를 주는 오브젝트이다. jit.wake 오브젝트는 [그림-8]과 같이 영상에 번지는 효과를 준다.

<sup>24)</sup> 어떤 원인에 의해 나타난 결과가 다시 원인에 작용해 그 결과를 줄이거나 늘리는 '자동 조절 원리'를 말한다.

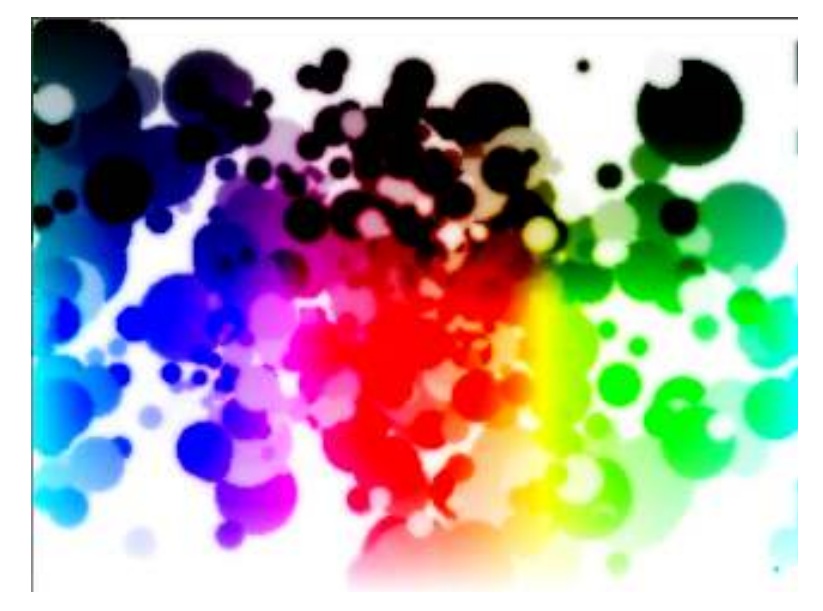

[그림-8] jit.wake 오브젝트에 의해 변화된 영상

이 영상은 [그림-9]와 같이 jit.sprinkel 오브젝트에 의해 변화한 다. jit.sprinkel 오브젝트는 영상에 불규칙한 노이즈를 첨가시키는 오브젝트로 이를 통해 영상이 알갱이로 쪼개지는 듯한 효과를 준다. [그림-10]은 선의 형태와 점의 형태의 그림이 결합된 영상이다.

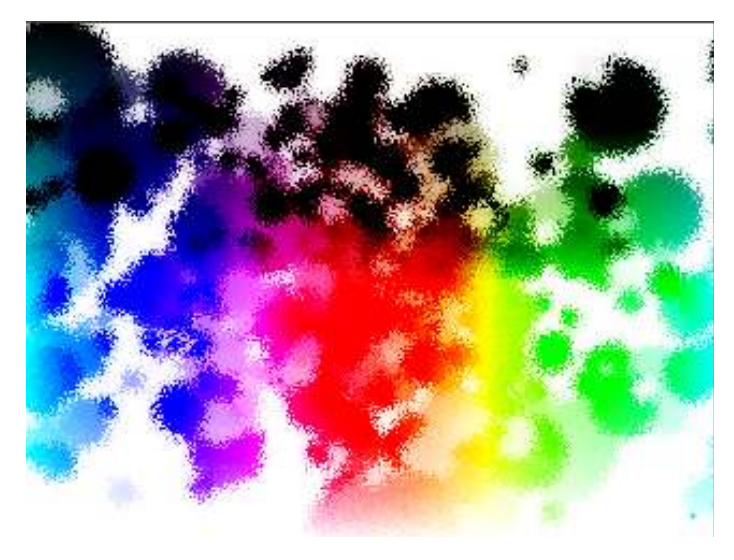

[그림-9] jit.sprinkle 오브젝트에 의해 변화된 영상

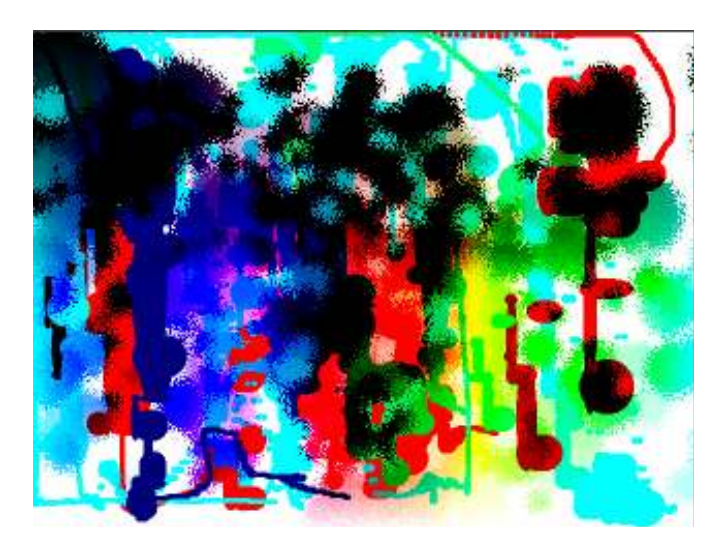

[그림-10] 두 가지 모양의 그림이 합쳐진 영상

무용수가 붓을 사용하여 생성한 영상은 컨트롤러 연주자가 컨트롤러 를 사용하여 실시간으로 변화시킨다. 무용수의 움직임에 의해 그려진 영상을 jit.unpack 오브젝트를 이용하여 red · green · blue 「플레 인」 (plane)<sup>25)</sup>으로 분리한다. 각기 분리된 플레인에 jit.rota 오브젝 트의 메시지를 주어 각 플레인의 회전각, 확대 · 축소, 위치를 실시간 으로 변화시켰다. [그림-11]과 같이 분리된 플레인은 0부터 255까지의 「그레이 스케일」(gray scale)26) 값을 가진 영상으로 나타난다.

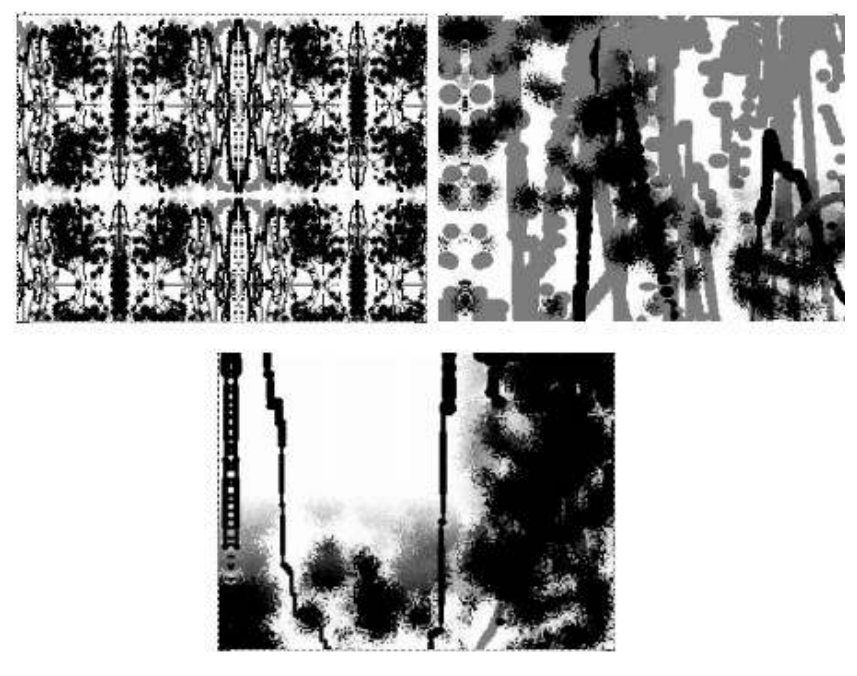

[그림-11] RGB 플레인으로 분리된 영상

- 25) Jitter에서 RGB 색상 정보를 관리하기 위한 시스템. 이를 사용하여 원하는 색상 정보를 추출, 분리하거나 재결합하는 등의 작업이 가능하다. 각각의 플레인은 0-255의 픽셀 값을 가지며 실제 색상을 갖고 있지는 않다.
- 26) 백색에서 흑색까지를 단계적으로 나누어 밝기의 정도를 나타낸 척도

영상의 확대 · 축소, 회전각, 중심점 등을 조절하여 변화시킨 각 플레 인을 jit.pack 오브젝트를 사용하여 다시 합친다. jit.rota 오브젝 트에 의해 변화되는 3개의 플레인을 합치면 [그림-12]와 같이 다른 3 개의 영상이 합쳐 움직이는 듯한 결과를 가져온다. 또한 3개의 플레인 의 다른 움직임을 가지면서 색상정보가 변해 그림의 색깔이 원래의 영 상과 다르게 나타난다.

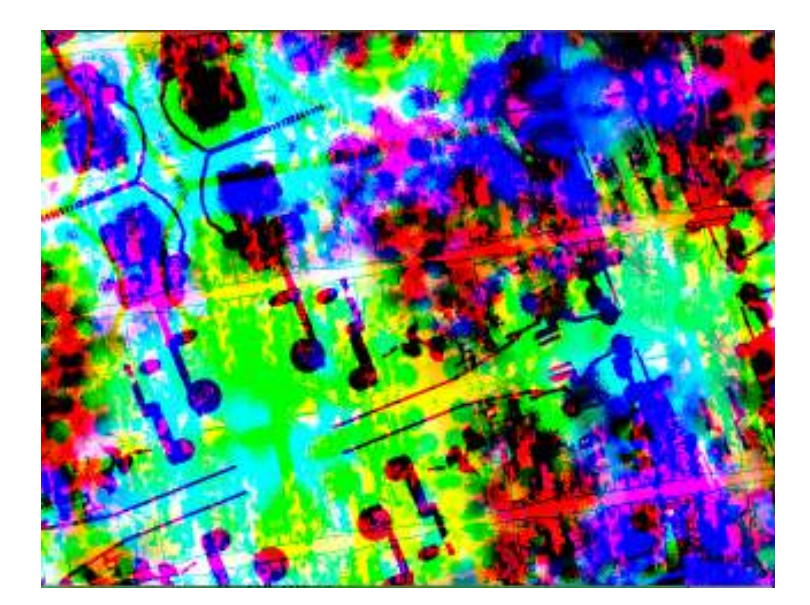

[그림-12] jit.rota 오브젝트를 사용한 영상

[그림-13]은 영상을 r·g·b 플레인으로 나눈 후 각 플레인에 jit.rota를 적용시켜 변화시킨 후 다시 하나의 플레인으로 합치는 패처이다.

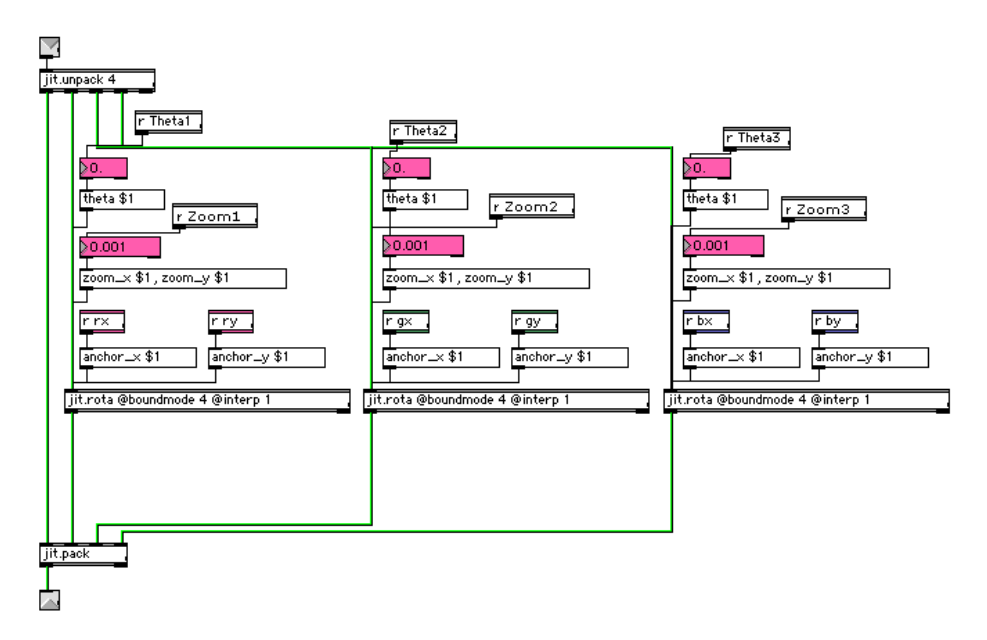

[그림-13] RGB 플레인으로 분리한 후 다시 합치는 패처

#### 2) 테이프음악의 제작과 실시간 알고리듬 작곡

본 작품은 테이프음악를 기반으로 무용수의 동작에 따른 영상의 실시 간 생성을 기본으로 한다. 작품에서 음악적 배경이 되는 테이프음악은 Stella<sup>27)</sup>와 Nuendo<sup>28)</sup>를 이용하여 제작했다.

테이프음악과 함께 무용수의 움직임에 따라 다른 형태의 피아노가 연 주된다. 즉, Wii Remoe의 속도 데이터를 이용하여 Max에서 실시간으

- 27) 알고리즘 작곡을 위한 응용프로그램
- 28) 독일 Steinberg사에서 만든 Digital Audio Workstaion/미디 시퀀서 소프트웨어. VST(Virtual Studio Technology) 플랫폼을 사용한다.

로 알고리즘 작곡을 한다. 무용수가 붓을 움직이는 속도가 일정 이상이 될 경우 Max에서 실시간 피아노 연주를 위한 알고리즘이 실행된다.

피아노의 음색은 Apple사의 DAW29) 소프트웨어인 「로직 프로」 (Logic Pro)30)의 내장 악기를 사용하였다. Max에서 알고리듬 작곡으로 만들어진 미디 데이터는 IAC(Inter-Application Communication)31) 드 라이버를 통해 로직으로 전송된다. 로직은 이 미디 데이터를 로직 자체 에 내장되어 있는 악기로 보내어 피아노를 연주 한다.

무용수가 붓을 이용하여 생성한 음악을 영상에서 느껴지는 감성과 일 치시키고자 했다. 무용수가 붓을 움직이는 속도에 따라 음악의 플레이 속도와 길이가 변하게 된다. 즉, 붓을 빠르게 휘두르면 화면에 뿌려지 는 물감의 양이 많아져 선이 굵어지고 이에 따라 실시간으로 만들어지 는 피아노 노트의 수도 많아진다. 또한 붓을 빠르게 휘두르는 이미지를 표현하기 위해 노트의 길이는 짧아지게 된다. 이와는 달리 붓을 천천히 휘두르면 화면에 그려지는 그림의 굵기는 얇아지며 피아노는 느리게 재생된다.

#### 3) 실시간 제어를 위한 멀티터치 컨트롤러

본 작품은 무용수의 동작에 의해 생성된 영상을 바탕으로 컨트롤러 연주자가 음악과 영상을 조절하여 작품에서 느껴지는 감성을 실시간으

<sup>29)</sup> Digital Audio Workstation. 디지털 오디오의 녹음, 편집, 재생을 위해 개발된 시스 템.

<sup>30)</sup> 독일 Emagic사에서 개발한 Digital Audio Workstaion/미디 시퀀서. 2000년 미국의 애플사가 인수했다. Mac OS X 플랫폼에서 사용 가능하다.

<sup>31)</sup> Mac 시스템이 제공하는 가상 미디 장치. IAC를 이용하여 응용 프로그램 간에 미 디 데이터 통신이 가능하다.

로 표현한다. 이런 감정 변화를 실시간으로 조절하기 위해 Lemur를 사 용하였다. Lemur는 프랑스의 Jazzmutant사에서 개발한 멀티터치 센서 기능을 가진 컨트롤러(controller)이다. 직관적인 사용자 인터페이스 (user interface)32)를 제공하며 사용자가 오브젝트를 지정해 다양한 사 용자 환경을 만들 수 있다. Lemur는 TCP/IP33)와 Ethernet34) 규격을 사용하며 OSC(OpenSound Control) 프로토콜35)로 멀티미디어 기기들 과 통신한다.

OSC는 컴퓨터와 사운드 신디사이저, 혹은 네트워크 기술을 사용하는 여타의 멀티미디어 기기간의 통신을 위해 개발된 프로토콜이다. 이것 은 U.C. Berkely의 CNMAT36)에서 미디(MIDI)37) 규격을 대체하기 위 해 개발했으며 소리 혹은 다른 미디어의 실시간 조절이 쉽을 쉽게 할 수 있다. 본 연구에서는 Lemur와 Macbook Pro를 네트워크를 사용해 연결한 후 「재즈 에디터」(JazzEditor)38)라는 응용 프로그램을 사용하 여 Lemur에서 사용할 인터페이스를 제작하였다. Lemur와 Max/MSP 의 통신은 Max용 external object인 OpenSoundControl 오브젝트를 사용하여 이루어졌다. 컨트롤러 연주자는 Lemur를 사용하여 영상의 확

- 32) 사용자에게 컴퓨터를 편리하게 사용할 수 있는 환경을 제공하는 설계 내용
- 33) Transmission Control Protocol-Internet Protocol, 인터넷에서 서로 다른 시스템을 가진 컴퓨터들을 연결하고, 데이터를 전송하는데 사용하는 통신 프로토콜이다.
- 34) 가장 대표적인 버스 구조 방식의 근거리통신망(LAN).
- 35) 컴퓨터 간에 정보를 주고 받을 때의 통신방법에 대한 규칙과 약속
- 36) The Center for New Music and Audio Technology
- 37) Music Insturment Digital Interface 전자 음향 합성 장치나 디지털 피아노 따위의 여러 가지 전자적인 음악 장치들을 연결하여 서로 제어를 할 수 있도록 하는 표준 인터페이스. 컴퓨터를 이용한 음악의 편집이나 특수한 효과를 내기 위하여 주로 사 용되다.
- 38) Lemur에서 사용하려는 인터페이스를 제작·편집하기 위한 응용프로그램

#### 대 · 축소, 색상, 형태 등을 실시간으로 제어한다.

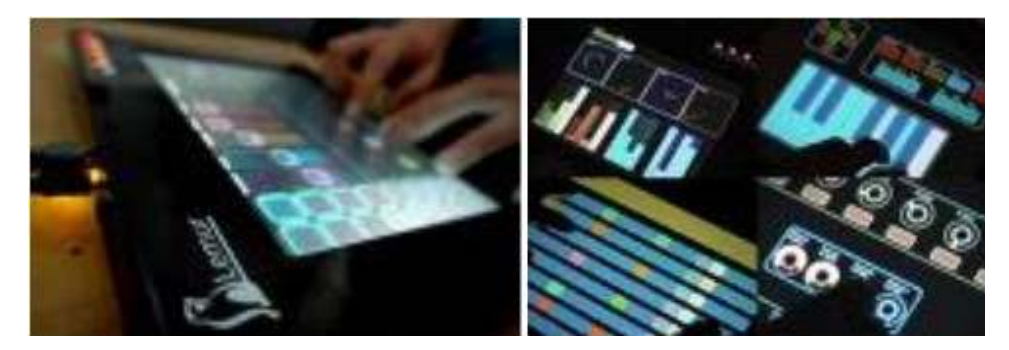

[그림-14] Iazzmutant사의 Lemur

## 3. <Drawing the Action>의 실연

1) 음악의 구성

멀티미디어음악 작품 <Drawing the Action>의 음악은 전체적으로 테이프음악을 바탕으로 구성되며 총 4 부분으로 나뉜다.

① A 부분

작품의 시작점인 A 부분은 전자음을 바탕으로 피아노의 연주로 이루 어진다. A 부분은 처음에 전자음으로만 시작되고 피아노의 연주가 더 해진다. 피아노는 처음에 단음을 연주하다가 점차 피아노의 음역을 모 두 사용하여 복잡한 연주로 진행된다. 피아노의 음량은 처음에는 작지 만 시간이 갈수록 큰 세기로 연주가 되며 음악의 전체적인 음량을 높 인다.

2 B 부분

B 부분의 테이프음악은 전자음으로만 이루어져 A 부분과 대조를 이 룬다. 이 부분에서 무용수는 붓을 발견하고 이를 이용하여 화면에 그림 을 그린다. 무용수가 물감을 뿌리는 것을 음악으로 표현하기 위해 테이 프음악에 물방울 튀는 소리가 나온다. 전자음 바탕의 테이프음악을 기 반으로 무용수가 만들어내는 피아노 음이 실시간으로 연주된다. B 부 분은 마지막에 소리의 음고가 점차 낮아져 테이프가 늘어나는 효과가 나온다.

3 C 부분

C 부분은 피아노의 연주로 시작된다. 이 부분에서는 무용수에 의해 그려진 영상이 컨트롤러 연주자에 의해 변하게 된다. 영상이 변화하는 느낌을 표현하기 위해 피아노의 소리를 플랜져(flanger), 필터(filter), 딜레이(delav) 등의 오디오 이펙트를 사용하여 변화시킨 후 원래의 피 아노 소리와 합쳤다. 이 부분은 작품의 가장 절정이므로 음악의 음량이 가장 커지며 작품에서 사용하는 모든 음색이 나온다.

4) A' 부분

A' 부분의 음악은 작품의 마지막을 암시하는 분위기로 진행된다. 이 부분은 피아노 연주는 나오지 않으며 A 부분에서 사용되었던 전자음 으로 작품 끝의 느낌을 전달한다.

#### 2) 실연을 위한 작품 구성

① 작품의 섹션별 내용

<Drawing the Action>의 실연을 위해 작품은 총 4개의 부분으로 나 눠지며 부분에 따라 음악과 영상, 무용의 내용이 달라진다.

A 부분은 작품의 도입 부분으로 무용수가 붓을 이용하기 전이다. 영 상과 무대의 조명이 페이드인 되고 음악이 시작된다. 음악이 시작되면 무용수는 음악을 듣고 느껴지는 감성을 무용으로 표현한다. 이 부분의 영상은 [그림-15]와 같이 빈 종이와 같이 하얀 바탕으로만 나타난다.

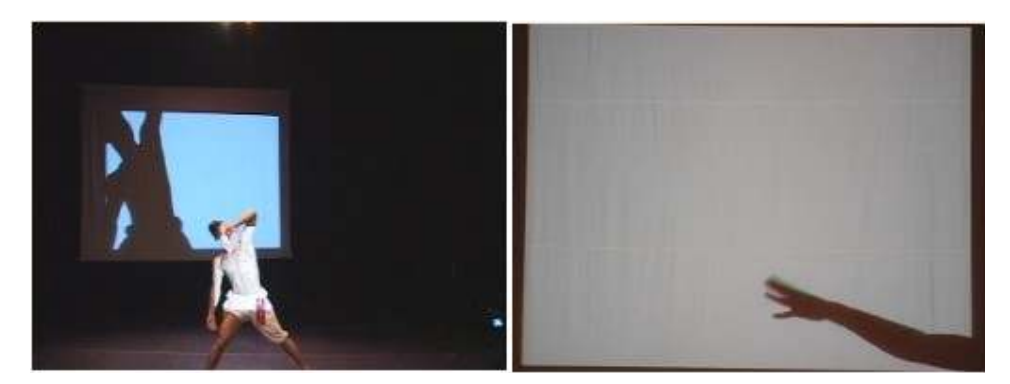

[그림-15] A 섹션의 무용과 영상

B 부분이 시작되면 무용수는 붓을 사용한 무용을 시작한다. [그림-16] 과 같이 무용수가 붓을 들고 스크린을 향해 휘두르면 그 방향을 따라 화면에 점들이 찍힌다. 이 점들은 화면에 연속적으로 찍히며 선의 형태 로 나타나며 붓을 휘두르는 속도에 따라 굵기가 달라진다. 이 때 선의 색깔은 컨트롤러 연주자가 Lemur를 사용해 결정한다. B 섹션부터 화 면에 영상이 만들어지기 때문에 무대 조명의 밝기를 낮춰 관객의 시선 을 영상에 집중시켰다.

B 부분에서 붓은 영상을 생성시키는 것과 함께 음악을 생성하는 도구 로 사용된다. 테이프음악을 바탕으로 무용수가 붓을 휘두르는 속도에 따라 여러 가지 형식의 피아노가 연주된다.

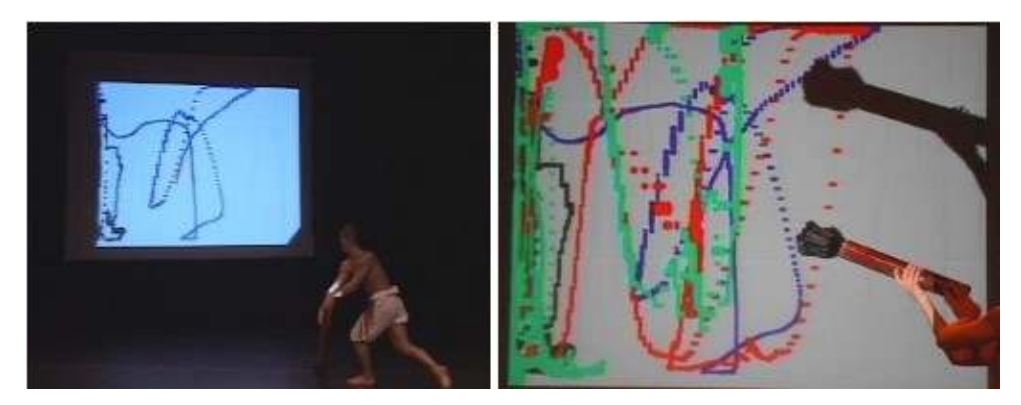

[그림-16] B 섹션의 무용과 영상

C 부분은 작품의 절정 부분이다. 이 부분은 무용수가 휘두르는 붓에 의해 B 섹션에서 만들어진 선위에 둥근 점 모양의 영상이 생성된다. 이 둥근 모양의 영상은 물감을 뿌리는 것을 표현했다. 생성된 영상은 컨트롤러 연주자의 실시간 조절에 의해 [그림-17]과 같이 여러 가지 형태로 바뀌게 된다. 컨트롤러 연주자는 이 섹션에서 작품에 가장 적극 적으로 개입하여 무용수와 함께 작품을 연출한다. 화면의 영상은 무용 수의 무용과 같이 스스로의 움직임을 가지며 작품의 의미를 더해준다.

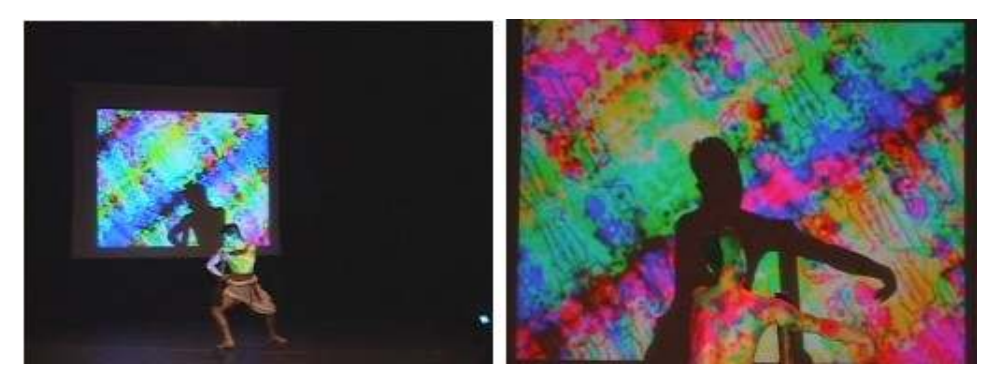

[그림-17] C 섹션의 무용과 영상

A' 부분은 작품의 결말부분이다. 음악은 전체적으로 차분한 분위기를 표현하며 결말을 맺는다. 영상은 조명과 함께 페이드아웃(fade out)되 며 [그림-18]과 같이 무용수도 무대에서 사라진다.

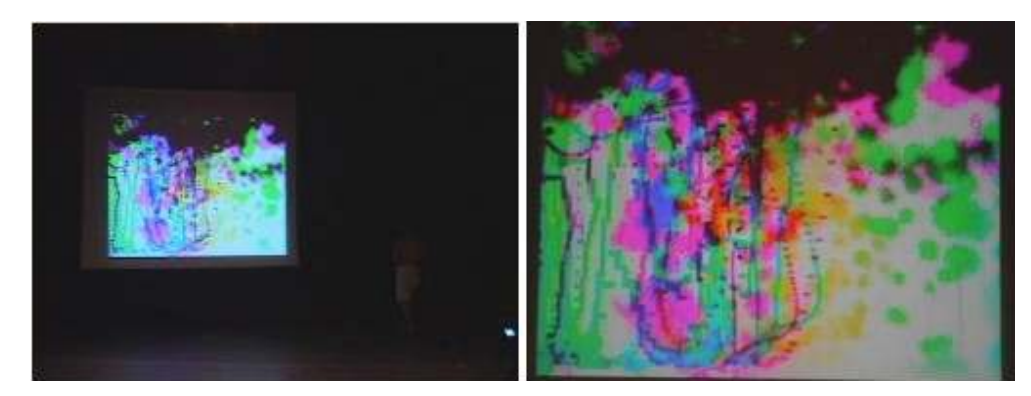

[그림-18] A' 섹션의 무용과 영상

2 무대 구성

본 작품의 실연에는 프로젝터, 스크린, 컴퓨터, 오디오 인터페이스,

믹서, 스피커, [그림-19]와 같이 Wii Remote를 사용하여 만든 붓이 사 용되었다. 무용수가 붓을 들고 무용을 하면 붓을 움직인 속도 데이터가 컴퓨터로 전송된다. 컴퓨터는 이 데이터를 받아 영상을 생성시켜 프로 젝터로 보낸다. 컴퓨터에 연결된 프로젝터는 이 영상을 스크린으로 투 영시킨다.

속도 데이터는 실시간 연주의 생성에도 사용된다. 컴퓨터는 붓이 움직 이는 속도 데이터를 받아 피아노 연주를 만들어내며 이는 테이프음악 과 함께 오디오 인터페이스와 믹서를 거쳐 스피커로 출력된다.

컨트롤러 연주자는 컨트롤러를 사용하여 영상의 변화와 실시간 연주 의 타이밍을 제어한다.

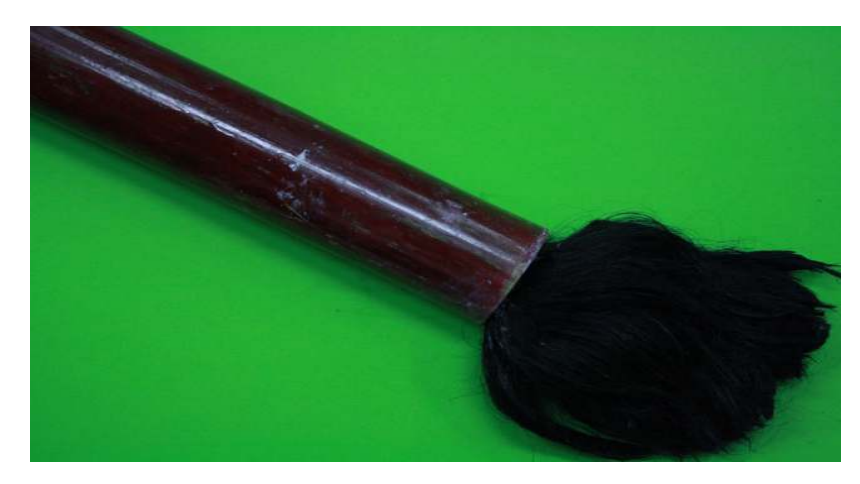

[그림-19] Wii Remote를 넣어 제작한 붓

[그림-20]은 실연을 위한 무대 구성도이다.

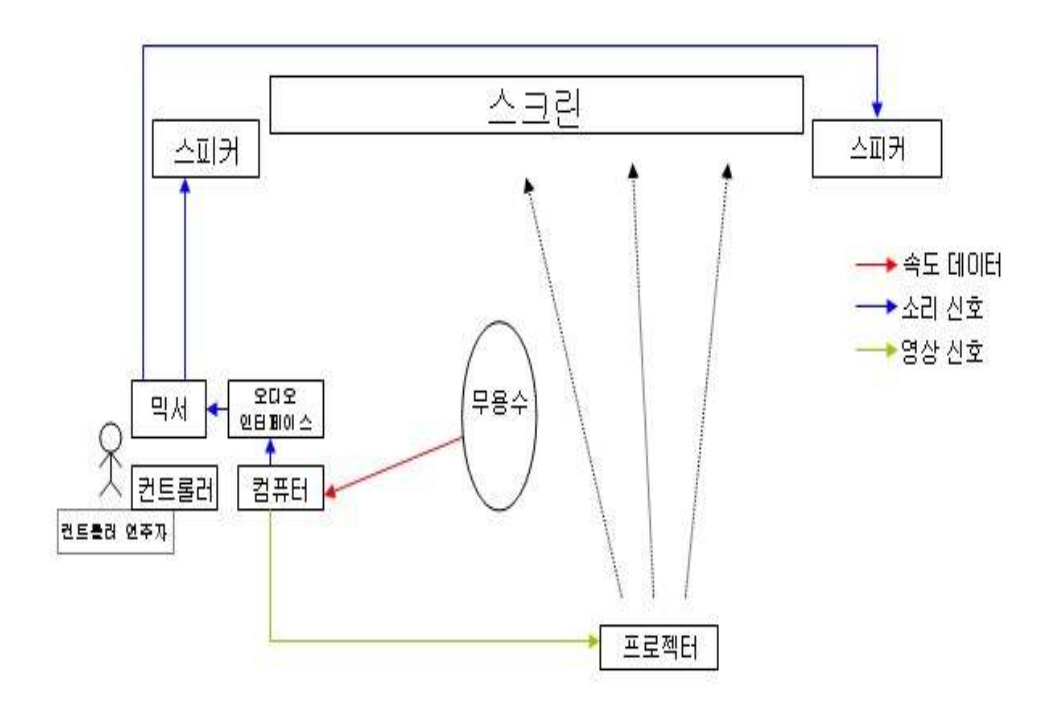

[그림-20] 실연을 위한 무대 구성도

#### 3) 실연을 통한 매체간의 상호작용

<Drawing the Action>은 음악과 영상, 무용의 매체들을 통합하여 서 로에게 영향을 미치는 인터랙티브 멀티미디어음악 작품이다. [그림-21] 은 매체의 상호작용을 나타내는 멀티미디어음악작품 구성도이다.

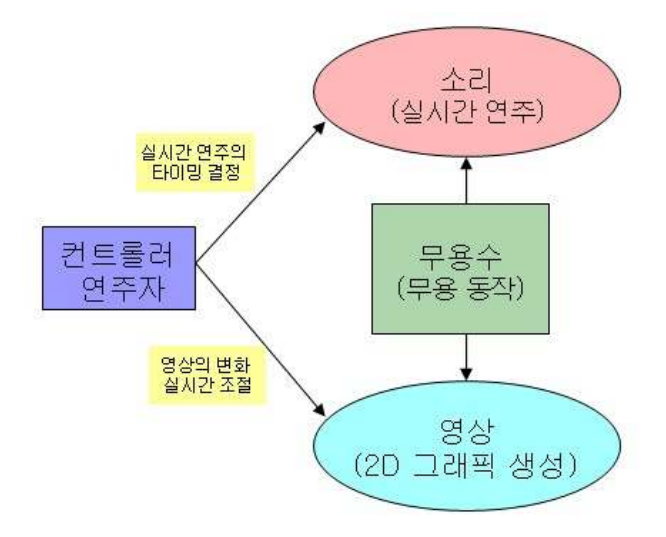

[그림-21] 멀티미디어음악 작품 구성도

본 작품은 무용수의 동작에 의해 생성되는 영상과 음악에 첫 번째 의 미를 두었다. 즉 무대의 무용수가 행하는 동작에 따라 화면에 그림을 그리고 이와 함께 음악이 생성된다. 컨트롤러 연주자는 생성된 영상과 음악을 실시간으로 제어하고 변화시켜 예술적 의미를 더해준다. 이러 한 시스템 안에서 무용과 영상, 무용과 음악의 상호작용성이 구현되었 으며 컨트롤러 연주자 또한 작품을 함께 연출하며 상호작용성에 참가 한다.

## Ⅲ. 연구의 성과 및 향후 연구 방향

### 1. 연구의 성과

본 연구는 표현추상주의 사조인 액션페인팅을 재현하는 시스템을 만 들고 이것에 소리와 무용을 가미하여 액션페인팅을 재해석하는 것을 목표로 하였다. 이를 위해 컴퓨터와 Wii Remote에 장착된 가속센서 등 의 기술을 이용했으며 Max/MSP/Jitter라는 응용프로그램을 사용하였 다.

Wii Remote의 속도 데이터를 이용하여 행위자의 동작을 인식하여 데 이터를 얻어냈고 이것을 이용하여 컴퓨터에서 영상과 음악을 생성시킨 다. 또한 생성된 영상과 음악을 제어하여 실시간으로 변화시키는 방법 을 연구하여 다음과 같은 결론에 도달할 수 있었다.

첫째, 가속 센서의 데이터를 사용하여 컴퓨터에 실제로 그림을 그릴 수 있다. Wii Remote의 속도 데이터를 블루투스 장치를 이용하여 컴퓨 터로 전송하고 이 데이터는 Max에서 연산을 통해 2차원의 평면 데이 터로 변환한다. Jitter는 2차원의 평면 데이터를 사용하여 Wii Remote 가 움직이는 방향으로 점을 찍어 영상을 생성하였다. 이는 속도 데이터 를 이용하여 행위자의 동작을 인식하고 이를 통해 영상에 적용할 수 있다는 것을 의미한다.

둘째, 생성된 영상을 실시간으로 제어하여 여러 가지 형태로 변화시킬 수 있다. Wii Remote의 속도 데이터를 이용하여 생성한 영상은 화면에 연속적으로 점을 찍어 선을 표현한 것과 화면의 여러 지점에 점을 찍

 $-30 -$ 

어 물감을 뿌리는 것을 표현한 두 가지 형태로 이루어졌다. 이 영상은 Wii Remote를 움직이는 방향을 따라 생성됐으며 Wii Remote의 속도 에 따라 점의 크기가 변했다. 이렇게 생성된 영상의 색깔, 확대 · 축소, 형태 등을 실시간으로 변화시켜 작품의 새로운 예술적 의미를 더해 줄 수 있었다.

마지막으로 음악과 영상, 무용 등의 독립된 매체가 통합된 시스템의 구축이 가능하다. 본 연구의 첫 번째 과제는 컴퓨터를 이용한 액션페인 팅을 구현하는 것이었다. Wii Remote의 속도 데이터를 이용하여 영상 을 생성하고 생성된 영상을 제어하여 실시간으로 변화시키는 일차적인 목표를 이루어냈다. 여기서 더 나아가 본 연구는 영상 · 음악 · 무용 등의 독립된 매체를 통합하고 이를 통해 예술적 표현을 추구하는 것을 목표로 했다. 때문에 Wii Remote의 속도 데이터를 영상의 생성 뿐만 아니라 음악 생성에도 이용하였다. 영상과 음악 생성을 무용수에게 맡 겨 무용수과 음악, 무용과 영상을 결합시켰다.

이러한 시스템은 영상과 음악과 무용의 매체가 통합된 예술 작품 제 작을 가능하게 해줬으며 결과물을 만들어가는 행위 또한 예술이라는 결론의 도출을 가능하게 했다.

### 2. 문제점 및 향후 연구 방향

연구를 진행하면서 생긴 문제점은 다음과 같다. 첫째, Wii Remote의 속도 데이터를 영상의 위치 데이터에 정확히 맵핑시키는 것이 어려웠 다. 속도 데이터를 자바스크립트를 사용하여 위치 데이터로 변환시켰 는데 자바스크립트를 완전히 숙지하지 못해 속도 데이터를 위치 데이 터로 맵핑시키는 완전한 연산을 이끌어내지 못했다. 좀 더 세밀한 연산

 $-31 -$ 

이 가능하다면 정확한 위치데이터를 이끌어 낼 수 있을 것이다. 또한 Wii Remote의 속도 데이터를 사용하는 것 외에 적외선을 사용한 적외 선 추적(infrared tracking), 색깔을 추적하는 색깔 추적(color tracking) 등의 방법으로 더 좋은 결과를 얻을 수 있으리라 생각된다.

둘째, 매체간의 완전한 상호작용이 이루어지지 않았다. 본 연구는 음 악과 무용, 음악과 영상, 영상과 음악 간의 실시간 상호작용을 목표로 하였다. 이 중 음악과 무용, 무용과 영상간의 상호작용을 이뤄졌으나 음악과 영상 간의 실시간 상호작용을 이뤄지지 못했다. 이는 음향 재생 의 많은 부분이 테이프음악에 의존하고 있음에 기인한다.

마지막으로 MSP를 사용한 소리의 실시간 변화가 없었다. 속도 데이 터에 의한 영상 제작은 컴퓨터에 많은 계산량을 요구했다. 이 외에 속 도 데이터에 의한 음악 생성, Logic Pro, Jazz Editor 등의 응용 프로 그램의 동시 사용, 응용 프로그램 간의 데이터 통신 등으로 인한 컴퓨 터의 작업 부하를 고려해 MSP를 통한 소리 변화를 배제했다.

이러한 문제점을 수정·보완하여 좀 더 발전된 형태의 멀티미디어 시 스템을 구축하고 이것을 설치작품으로 발전시키는 것이 향후의 연구 방향이라 하겠다.

Keyword (검색어): 액션 페인팅(action painting), 가속 센서(accelero meter), Wii Remote, OSC(OpenSound Control), 멀티미디어음악(multi media music), 인터랙티브(interactive)

 $E-Mail : bmajor78@dgu.edu$ 

## 참 고 무 헌

#### 1. 단행본

동국대학교 컴퓨터음악 연구실 편저, 멀티미디어 음악을 위한 JITTER, : 동국대학교 영상대학원 멀티미디어학과 컴퓨터음악전공, 2008.

조재원, "멀티미디어와 인터랙티브 아트", 한국학술정보, 2001 허은, 안지영, 박상훈, "멀티미디어와 예술", 한국학술정보, 2001 나가오 마코토외 3명 역 (미국 멀티미디어 랩 번역) 「멀티미디어 정 보학의 기초」, 한국학술정보, 2000.

Alten, Stanley R. Audio in Media, Belmont, CA: Wadsworth/ thomson Learning, 2006

## 2. 학위논문

- 최홍찬,"Max/MSP와 OpenGL을 이용한 인터랙티브 음악 시스템 개발 연구", 동국대학교 영상대학원 멀티미디어학과, 2005.
- 백미숙, "추상표현주의의 표현방법에 관한 연구 : Jackson Pollock을 중심으로" 호남대 대학원 미술학과, 2006
- 김준현, "추상표현주의의 기법에 관한 연구 : 액션 페인팅을 중심으로" 우석대 교육대학원, 2006
- 최영대, " 잭슨폴록의 액션페인팅에 관한 연구", 서원대학교 교육대학 원. 2001
- 김진양, 잭슨폴록 회화의 행위에 관한 연구, 홍익대학교 교육대학원, 2004
- 채정원, "The Painting Machine: 인터랙티브 미디어 설치작품의 설계 와 구현". 서강대학교 영상대학원 미디어공학과, 2007
- 최문찬, "시각과 청각 이미지의 혼성적 표현연구 : 본인의 멀티미디어 작업을 중심으로", 중앙대 대학원, 2002
- Golan Levin, "Painterly Interfaces for Audiovisual Performance", Massachusetts Institute of Technology, 1994.
- Matthew Wright, Adrian Freed, "Open SoundControl : A New Protocol for Communicating with Sound Synthesizers", Center for New Music and Audio Technologies, U.C. Berkeley, 1997

## 3. 인터넷

<fitter Tutorial Version 1.6.3> http://www.cycling74.com <Max/MSP Tutorial Version 4.6.3> http://www.cycilng74.com  $\langle$ wikipedia $\rangle$  http://widipedia.org <OpenSound Control> http://opensoundcontrol.org <CNMAT > http://cnmat.berkeley.edu <Pollock In Action> http://www.extrapixel.ch/2007/02/06/pollock-in -action

## **Abstract**

## A Study for Multimedia music system using gesture recognition and Max/MSP/Jitter

(Focus on Multimedia Music  $\langle$ Drawing the Action $\rangle$ )

Park, Sang Bum

This study purposes to find out a new method of artistic expression using computer and modern technology. It breaks traditional drawing method. Based on this, it built multimedia system integrating individual art such as music, movie and dance and expressed the artistic sensitivity obtained from interactions between each art.

As a result of this study, it newly embodied 'action painting,' a style of drawing which had been in vogue from 1940s to 1960s centering around New York. Action painting artists had completed their works through actions like sprinkling colors on large canvases or adding them on already painted pictures. It tried to embody such process in this work.

Picture is being drawn on canvas when dancer dancing with brush by music produced in advance. The brush the dancer used in painting was made using Wii Remote, a Nintendo game controller. The Wii Remote senses the dancer's motions drawing out speed data the dancer wields the brush and send the information to computer. The computer functions of making images, receiving speed date transmitted from the brush, the speed data of the Wii Remote is converted to location data and determines the position on which picture is drawn. In addition, the thickness of image changes by the brush welding speed. The brush serves both a painter and a music composer. In other words, the computer perceives the information and make a different type of music when dancer moves with brush.

For these project, Cycling 74 Max/MSP/Jitter software has been used and through this, a construction of integrating dance, image and music has been possible. The integrated system enabled a new way of production of the works of art stepping further form the existing production of the works of art.

## 부 록 - 1 (첨부 DVD 설명)

1. Drawing the Action : 2008년 11월 29일 국립극장 별오름극장 <Drawing the Action>의 공연실황

2. Drawing the Action.mxb: Max/MSP patch

3. Drawing the Action.wav : 테이프음악

## 부 록 - 2 (Max/MSP 패처)

#### 1. 2D 영상을 생성하는 패처

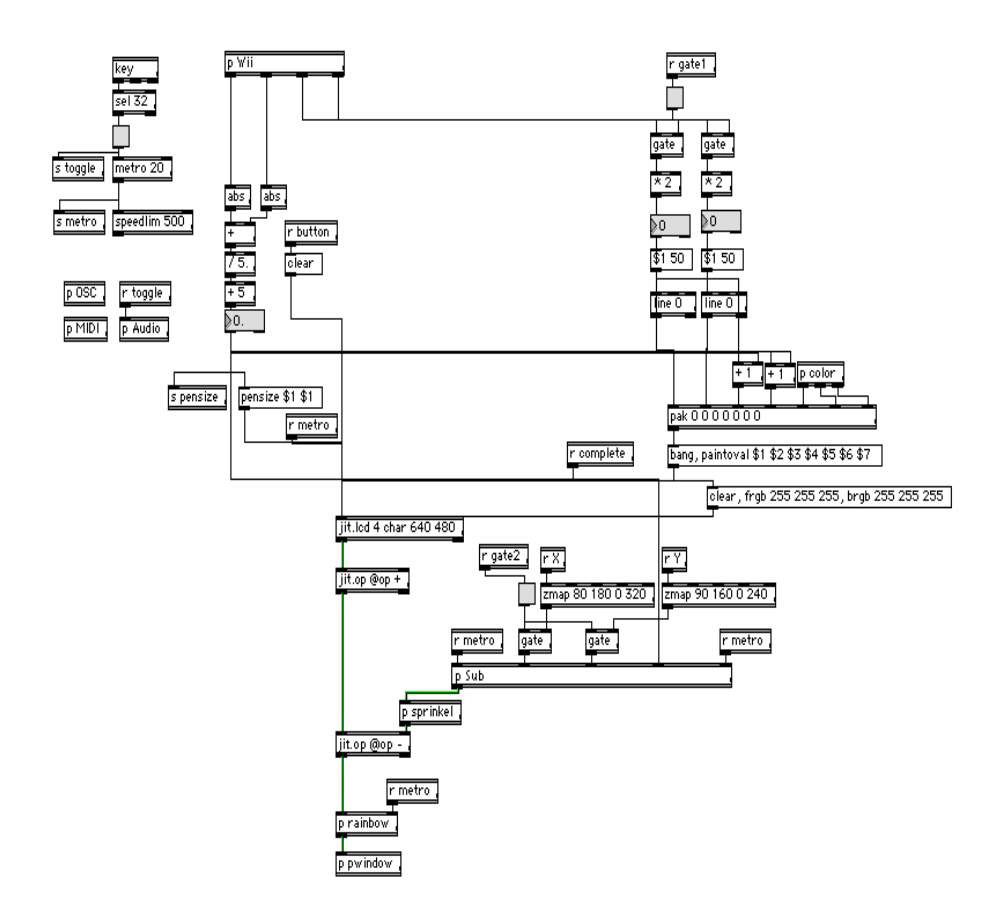

## 2. OpenSound Control를 사용한 패처

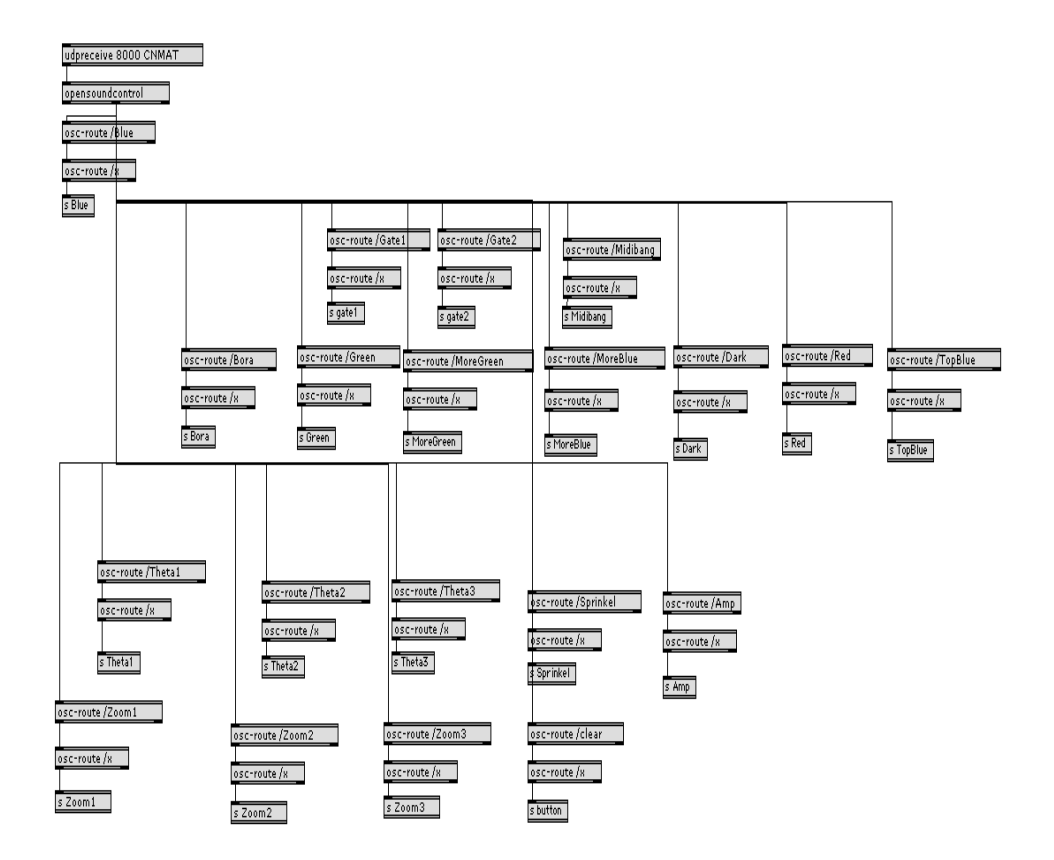